## **CWOC Candidate Form Submissions**

*Quick Reference Guide*

#### Click *Submit New Candidate* to create a new form

### Saved candidate forms can be found under *Draft Submissions*

#### Click *Edit* to finalize and submit draft forms

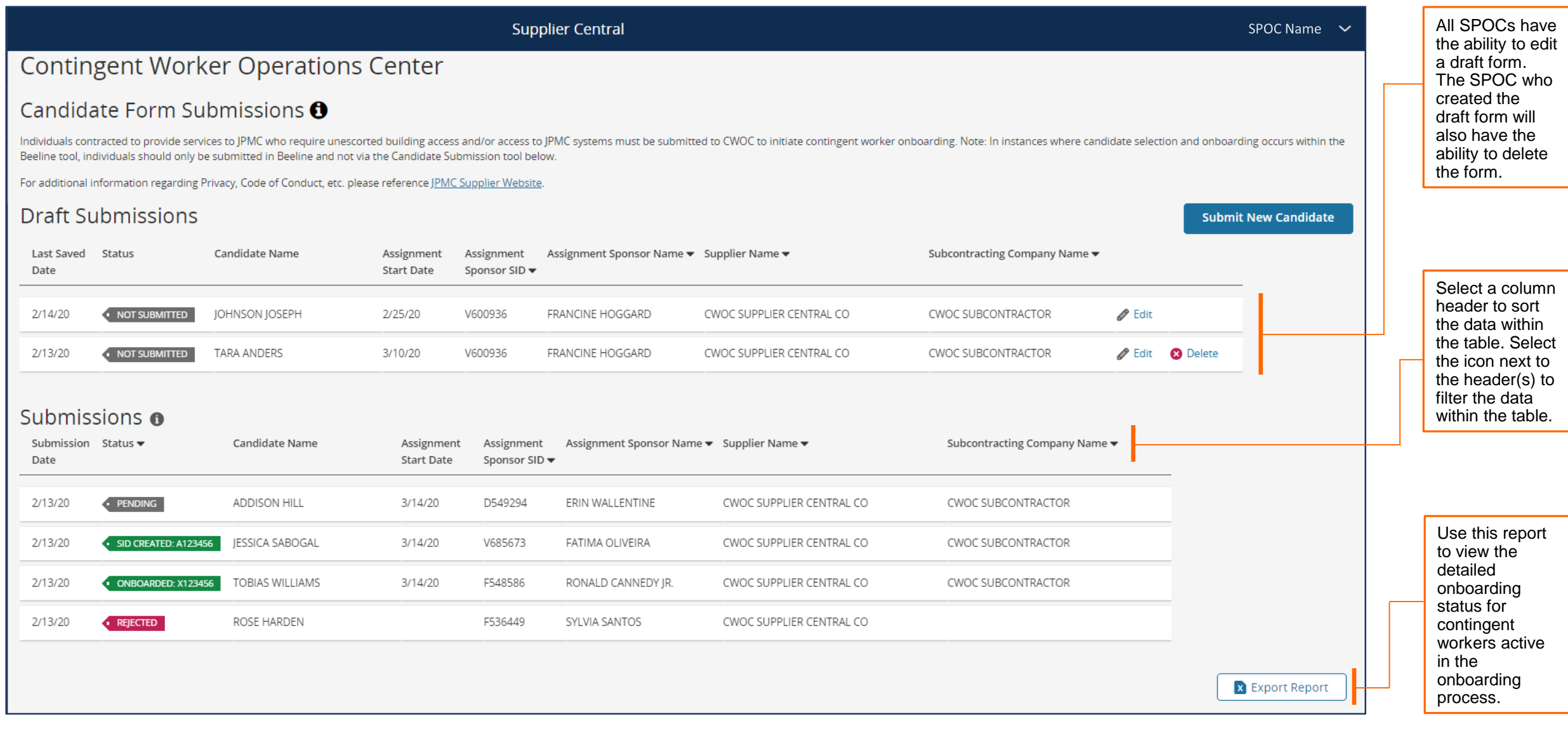

Candidates pending onboarding can be found under *Submissions*

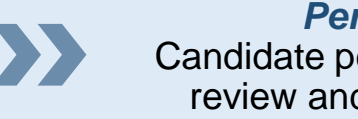

*Pending* Candidate pending CWOC review and processing

*SID Created* Candidate pending clearance and/or additional approvals

*Onboarded* Ready to Work email has been sent

Questions, access requests, or access issues may be submitted to **cwoc.group@jpmchase.com**.

# **CWOC Candidate Form Submissions**

*Quick Reference Guide – Frequently Asked Questions*

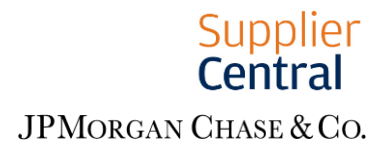

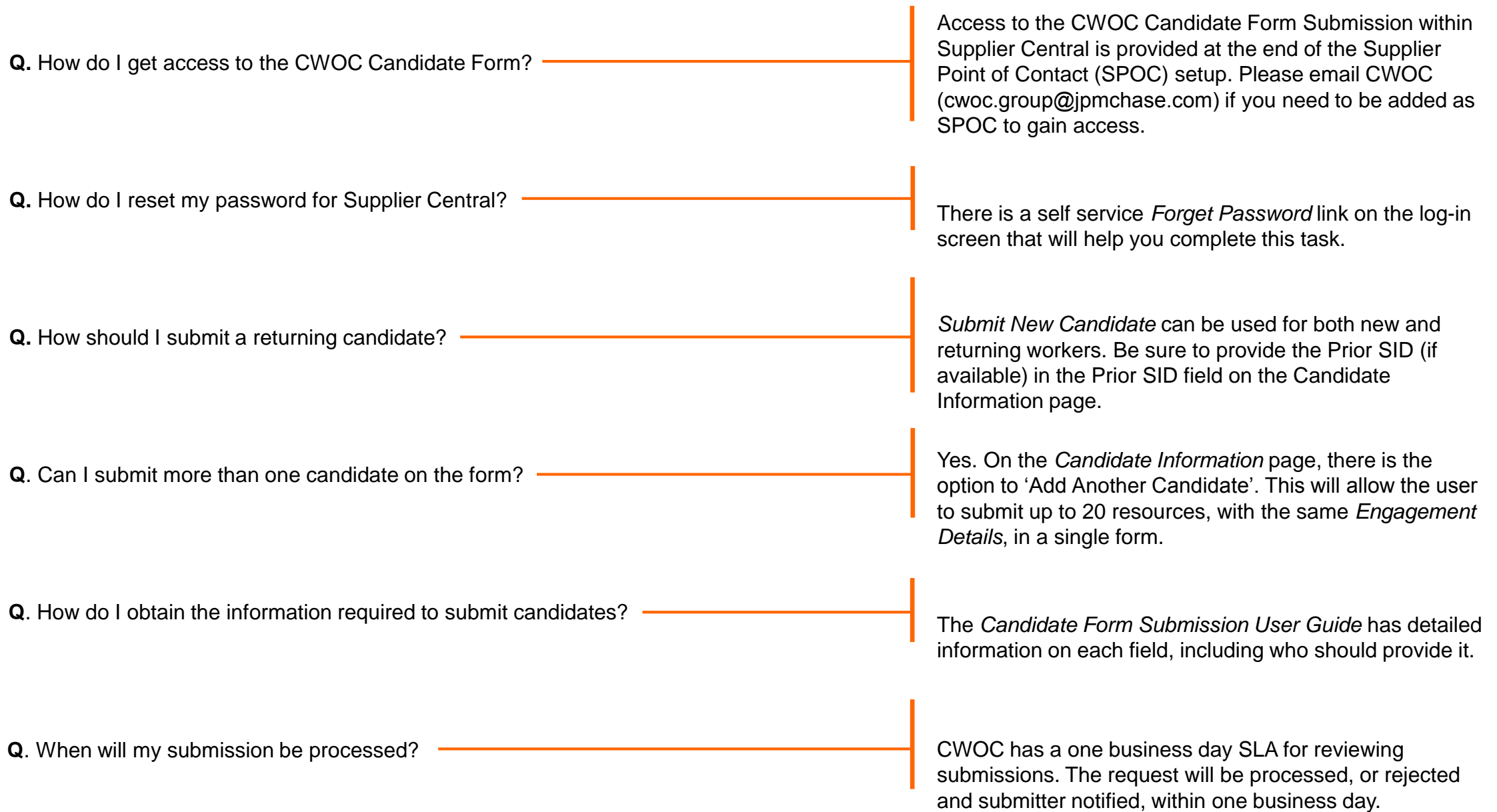